## Introduction to NewsWayX:

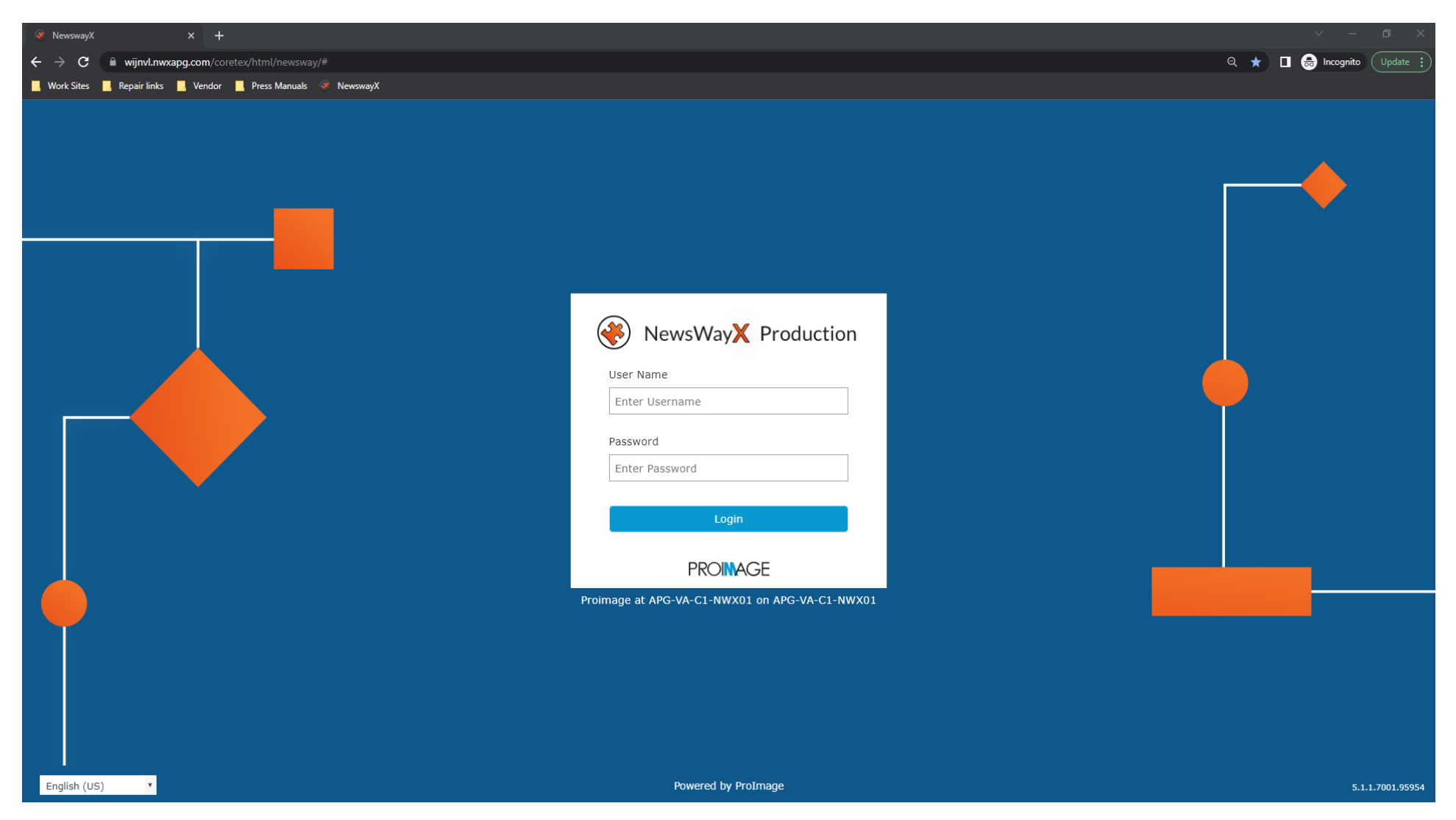

This is the login screen. Enter your Username and Password (If it's the first login, it will ask you to change your password to something new).

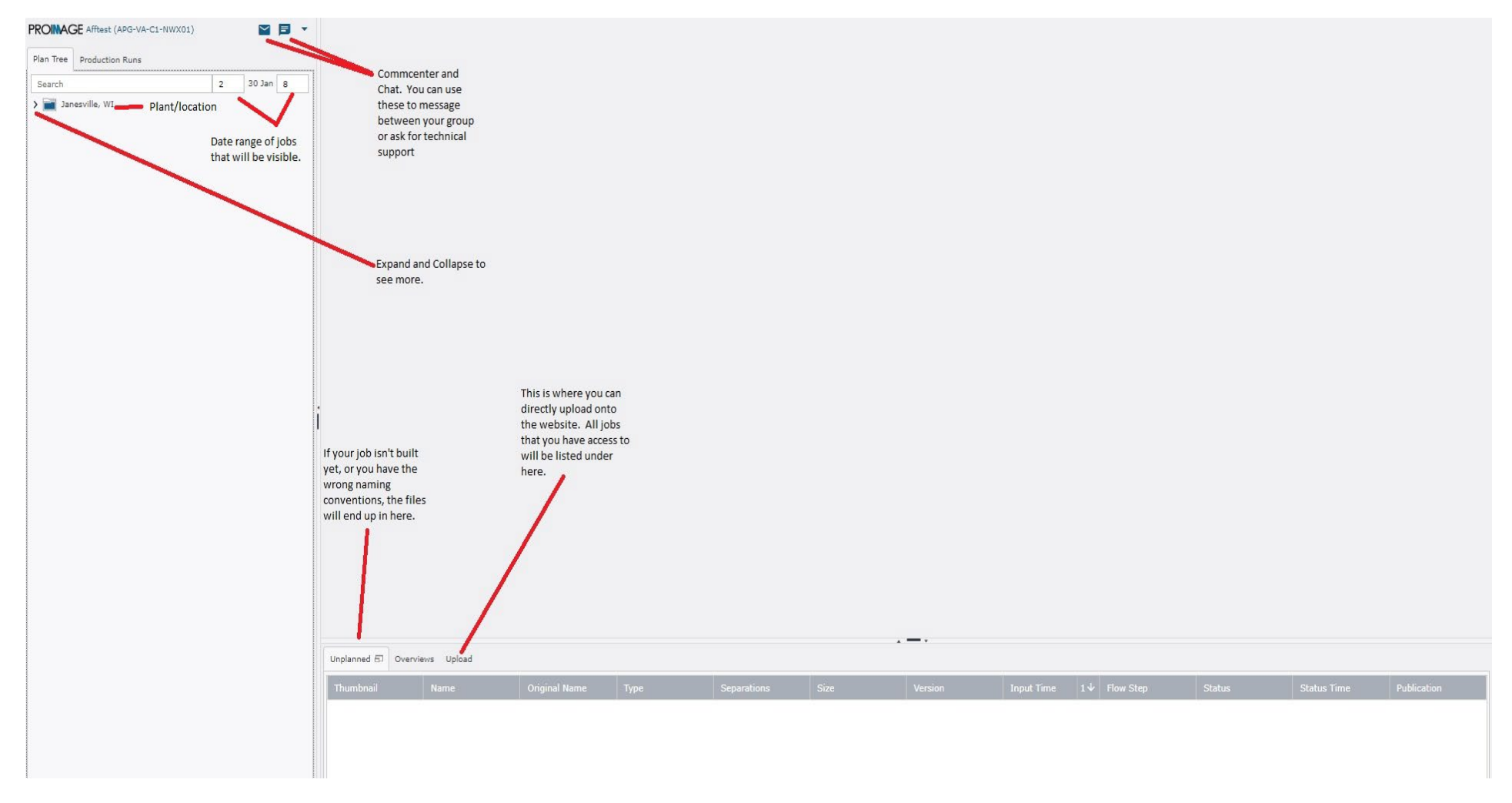

This is what you will see when you login. Plan Tree and Production Runs show the same things. It will just be shown in a different way.

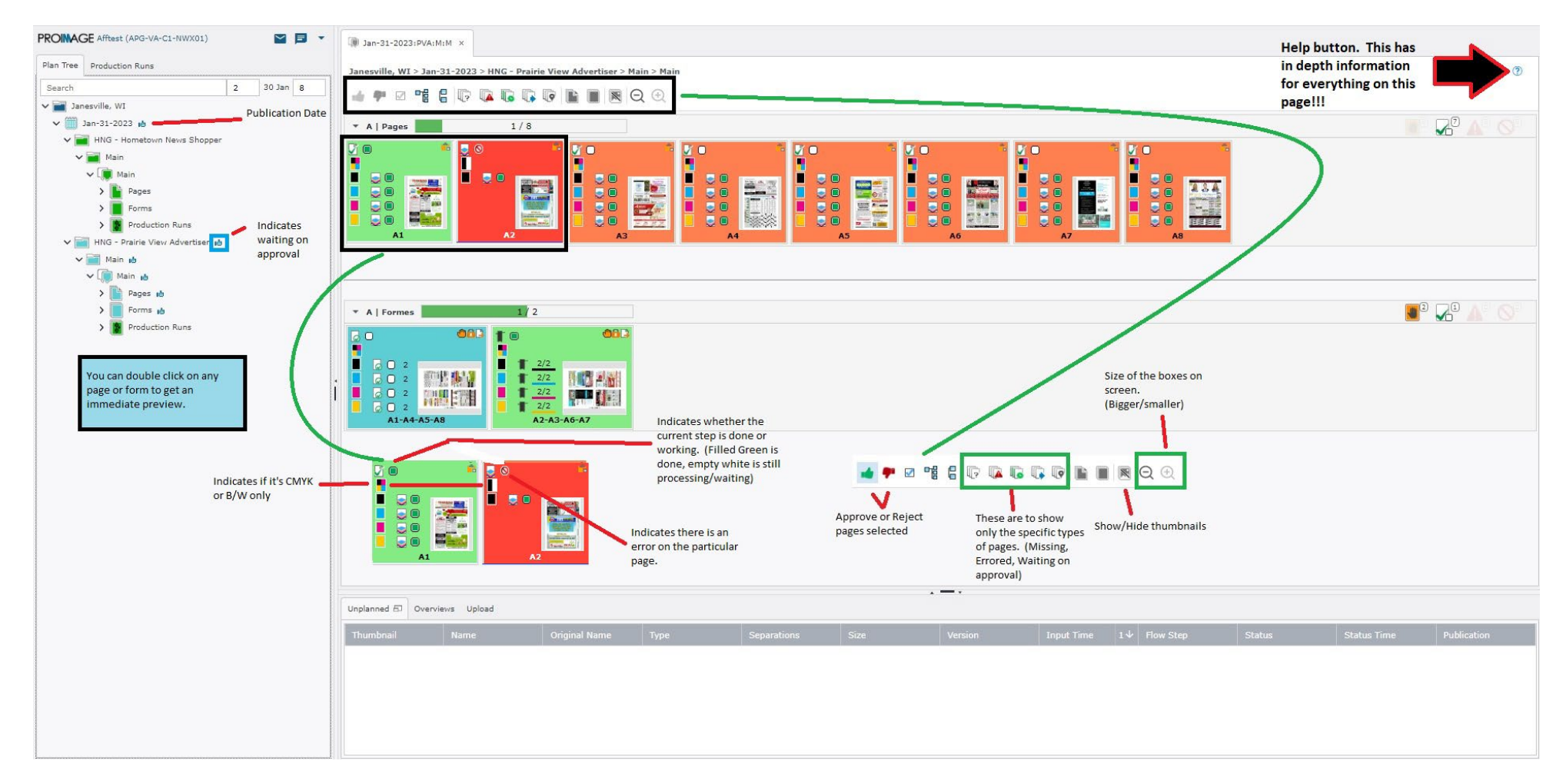

Job's will be separated by Publication Date. The Shopper and Advertiser above are set to publish on 1-31-23 in this example. You will also only see a specified date range before and after the current date. By default it's from 2 days before and 8 days after the current date.

## **HOW TO UPLOAD:**

You can upload straight to the FTP which will be another guide. For this one we will go over website upload.

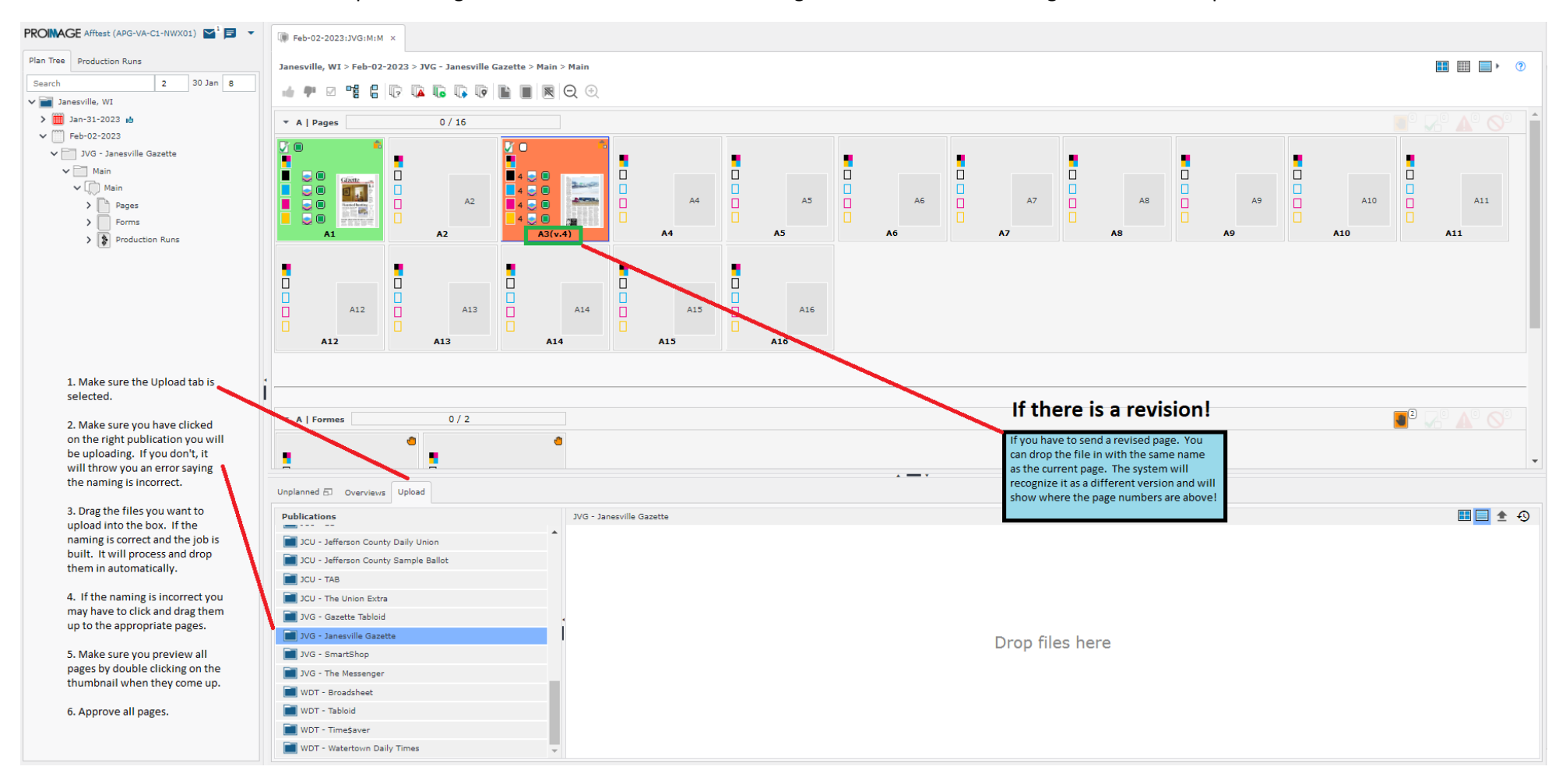

This is a brief overview. I will have some documentation from NewsWay coming that will go more into detail. I also will do a separate step by step upload but I wanted to get everyone something so they can see what it looks like. I will strongly advise you go through the help (?) if you have issues. It covers almost everything.

If you have issues please don't hesitate to contact me via email: manderson@gazettextra.com